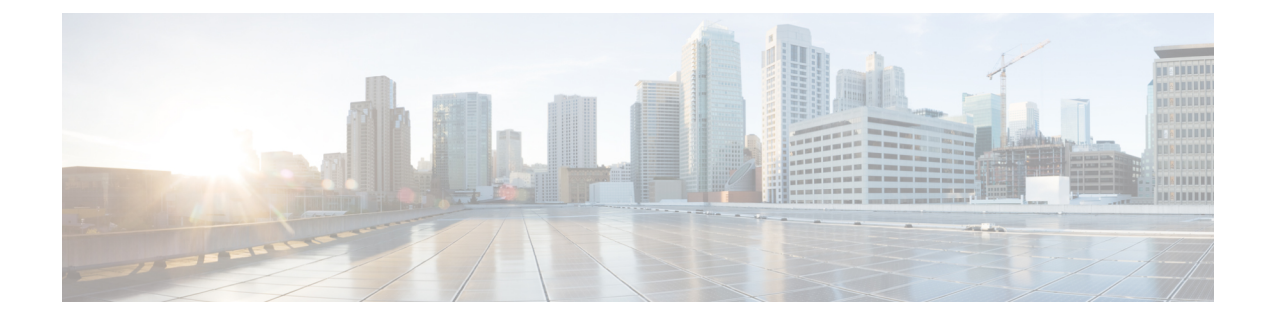

# **Configuring Segment Routing**

This chapter contains information on how to configure segment routing.

• [Configuring](#page-0-0) Segment Routing, on page 1

## <span id="page-0-0"></span>**Configuring Segment Routing**

### **Configuring Segment Routing**

#### **Before you begin**

Confirm that the following conditions are met before configuring segment routing.

- The **install feature-set mpls**, **feature-set mpls** and **feature mpls segment-routing** commands should be present before configuring the **segment-routing** command.
- If the global block is configured, the specified range is used. Otherwise, the default 16000 23999 range is used.
- BGPnow uses both **set label-index** <*value*> configuration and the new **connected-prefix-sid-map** CLI. In case of a conflict, the configuration in SR-APP is preferred.

#### **Procedure**

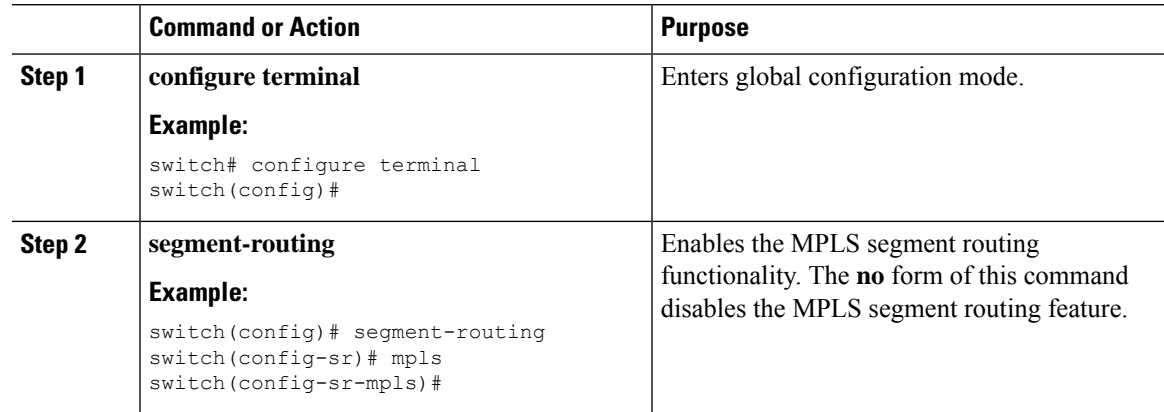

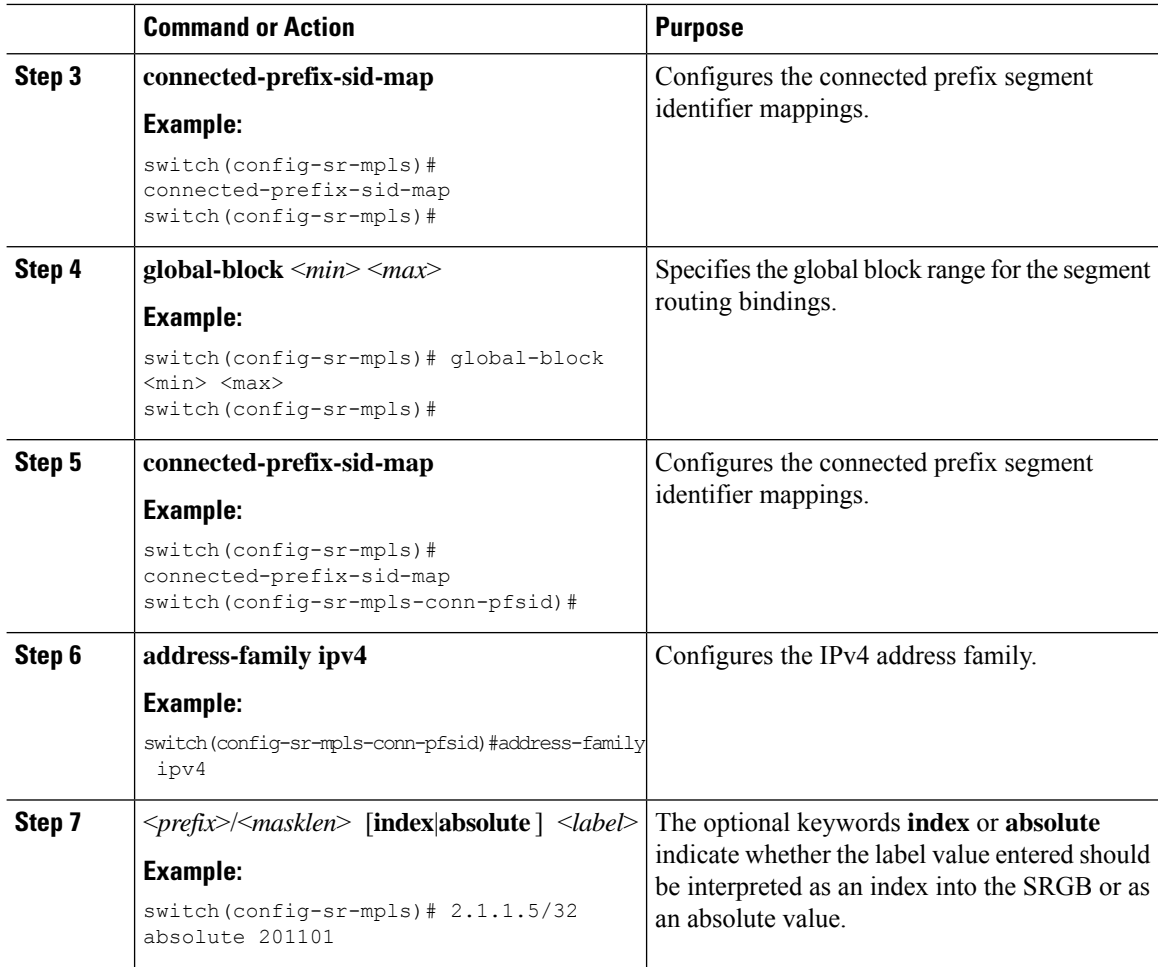

#### **Example**

See the following configuration examples of the show commands:

switch# show segment-routing mpls Segment-Routing Global info Service Name: segment-routing State: Enabled Process Id: 29123 Configured SRGB: 17000 – 24999 SRGB Allocation status: Alloc-Successful Current SRGB: 17000 – 24999 Cleanup Interval: 60 Retry Interval: 180

The following CLI displays the clients that are registered with SR-APP. It lists the VRFs, for which the clients have registered interest.

```
switch# show segment-routing mpls clients
           Segment-Routing Mpls Client Info
Client: isis-1
   PIB index: 1 UUID: 0x41000118 PID: 29463 MTS SAP: 412
   TIBs registered:
       VRF: default Table: base
Client: bgp-1
   PIB index: 2 UUID: 0x11b PID: 18546 MTS SAP: 62252
   TIBs registered:
       VRF: default Table: base
Total Clients: 2
```
In the **show segment-routing mplsipv4 connected-prefix-sid-map** CLI command example,SRGB indicates whether the prefix SID is within the configured SRGB. The **Indx** field indicates that the configured label is an index into the global block. The **Abs** field indicates that the configured label is an absolute value.

If the SRGB field displays N, it means that the configured prefix SID is not within the SRGB range and it is not provided to the SR-APP clients. Only the prefix SIDs that fall into the SRGB range are given to the SR-APP clients.

```
switch# show segment-routing mpls ipv4 connected-prefix-sid-map
          Segment-Routing Prefix-SID Mappings
Prefix-SID mappings for VRF default Table base
Prefix SID Type Range SRGB<br>13.11.2.0/24 713 Indx 1 Y
                713 Indx 1 Y
30.7.7.7/32 730 Indx 1 Y
               759 Indx 1 Y<br>801 Indx 1 Y
150.101.1.0/24 801 Indx 1 Y
150.101.1.1/32 802 Indx 1 Y
150.101.2.0/24 803 Indx 1 Y
1.1.1.1/32 16013 Abs 1 Y
```
The following CLI displays the **show running-config segment-routing** output.

switch# show running-config segment-routing ? > Redirect it to a file >> Redirect it to a file in append mode all Show running config with defaults | Pipe command output to filter switch# show running-config segment-routing switch# show running-config segment-routing !Command: show running-config segment-routing !Running configuration last done at: Thu Dec 12 19:39:52 2019 !Time: Thu Dec 12 20:06:07 2019 version 9.3(3) Bios:version 05.39 segment-routing mpls connected-prefix-sid-map address-family ipv4

2.1.1.1/32 absolute 100100

#### switch#

### **Enabling MPLS on an Interface**

You can enable MPLS on an interface for use with segment routing.

#### **Before you begin**

You must install and enable the MPLS feature set using the **install feature-set mpls** and **feature-set mpls** commands.

#### **Procedure**

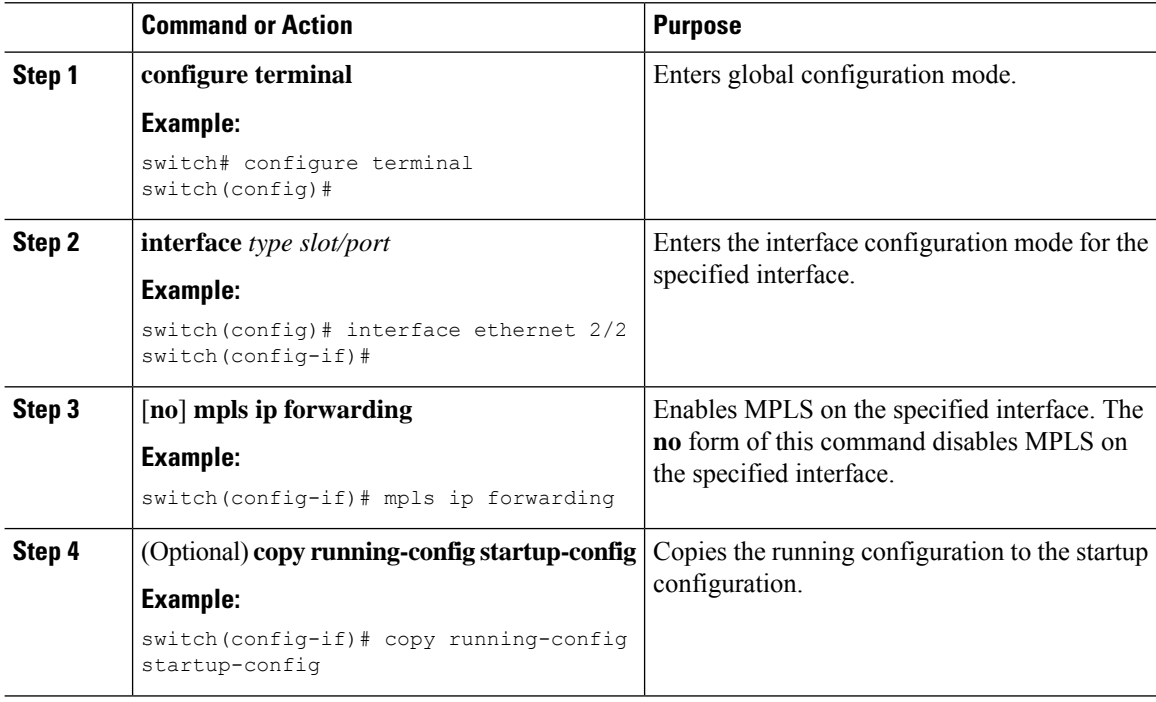

### **Configuring the Segment Routing Global Block**

You can configure the beginning and ending MPLS labels in the segment routing global block (SRGB).

#### **Before you begin**

You must install and enable the MPLS feature set using the **install feature-set mpls** and **feature-set mpls** commands.

You must enable the MPLS segment routing feature.

 $\mathbf l$ 

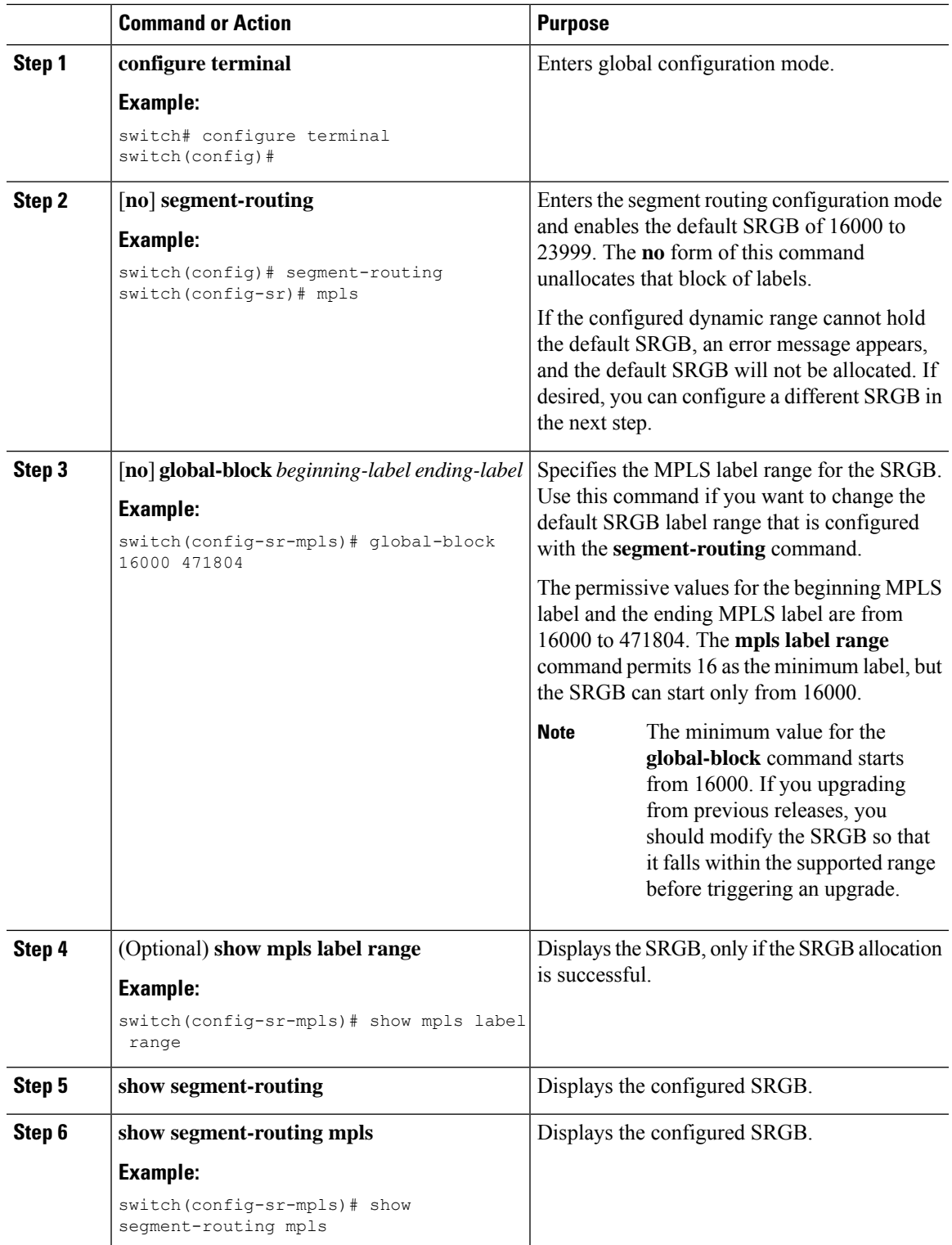

#### **Procedure**

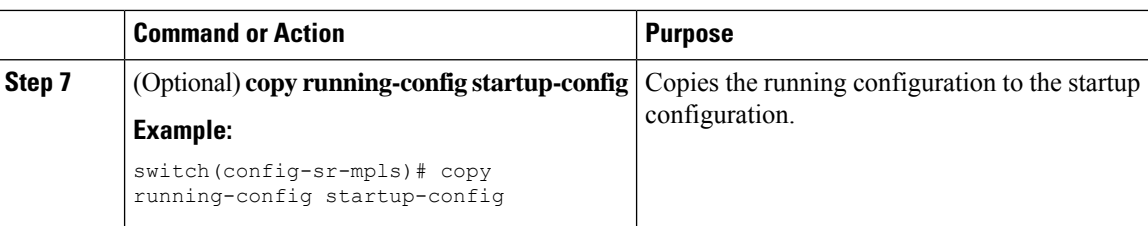

### **Configuring the Label Index**

You can set the label index for routes that match the **network** command. Doing so causes the BGP prefix SID to be advertised for local prefixes that are configured with a route map that includes the **set label-index** command, provided the route map is specified in the **network** command that specifies the local prefix. (For more information on the **network** command, see the "Configuring Basic BGP" chapter in the Cisco [Nexus](http://www.cisco.com/c/en/us/td/docs/switches/datacenter/nexus9000/sw/7-x/unicast/configuration/guide/l3_cli_nxos.html) 9000 Series NX-OS Unicast Routing [Configuration](http://www.cisco.com/c/en/us/td/docs/switches/datacenter/nexus9000/sw/7-x/unicast/configuration/guide/l3_cli_nxos.html) Guide.)

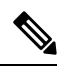

**Note**

Segment Routing Application (SR-APP) module is used to configure the segment routing functionality. BGP now uses both **set label-index** <*value*> configuration under route-map and the new **connected-prefix-sid-map** CLI for prefix SID configuration. In case of a conflict, the configuration in SR-APP is preferred.

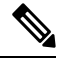

Route-map label indexes are ignored when the route map is specified in a context other than the **network** command. Also, labels are allocated for prefixes with a route-map label index independent of whether the prefix has been configured by the **allocate-label route-map** *route-map-name* command. **Note**

#### **Procedure**

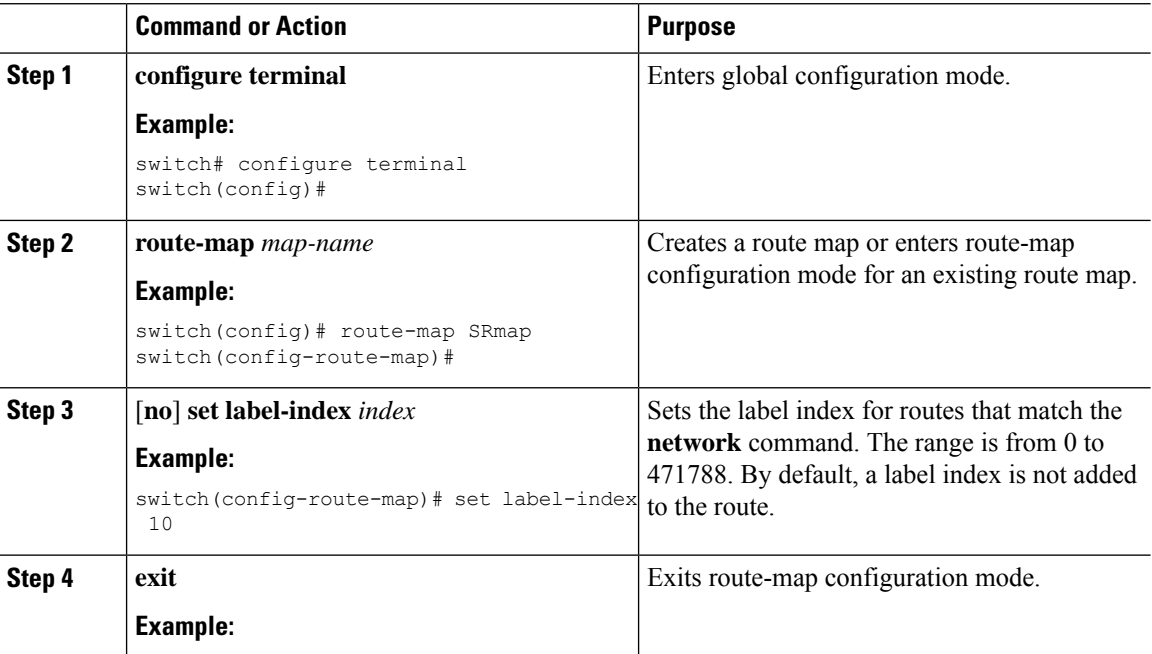

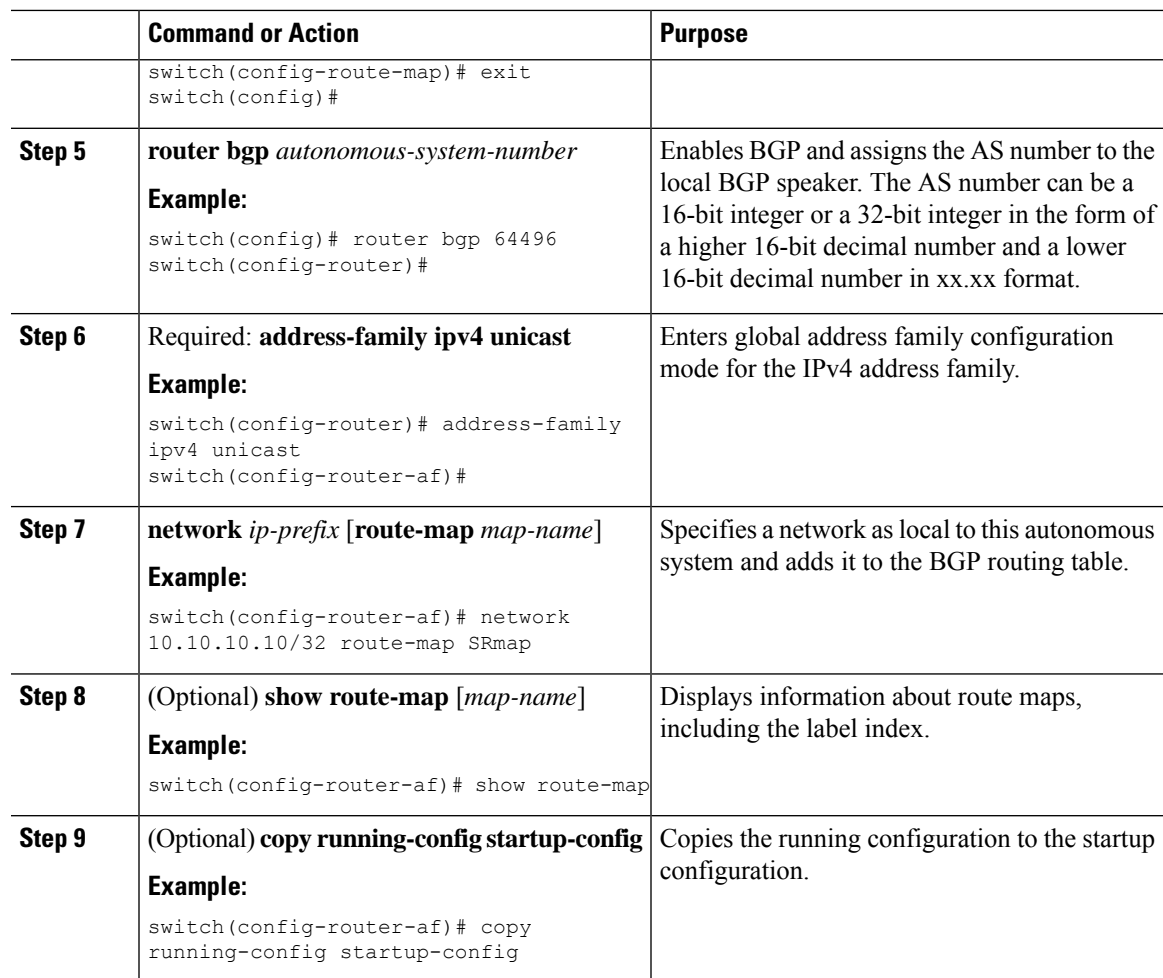

## **Configuration Examples for Segment Routing**

The examples in this section show a common BGP prefix SID configuration between two routers.

This example shows how to advertise a BGP speaker configuration of 10.10.10.10/32 and 20.20.20.20/32 with a label index of 10 and 20, respectively. It uses the default segment routing global block (SRGB) range of 16000 to 23999.

```
hostname s1
install feature-set mpls
feature-set mpls
feature telnet
feature bash-shell
feature scp-server
feature bgp
feature mpls segment-routing
segment-routing
 mpls
  vlan 1
segment-routing
  mpls
```

```
connected-prefix-sid-map
   address-family ipv4
   2.1.1.1/32 absolute 100100
route-map label-index-10 permit 10
 set label-index 10
route-map label-index-20 permit 10
 set label-index 20
vrf context management
 ip route 0.0.0.0/0 10.30.108.1
interface Ethernet1/1
 no switchport
 ip address 10.1.1.1/24
 no shutdown
interface mgmt0
 ip address dhcp
 vrf member management
interface loopback1
  ip address 10.10.10.10/32
interface loopback2
  ip address 20.20.20.20/32
line console
line vty
router bgp 1
  address-family ipv4 unicast
   network 10.10.10.10/32 route-map label-index-10
   network 20.20.20.20/32 route-map label-index-20
   allocate-label all
  neighbor 10.1.1.2 remote-as 2
    address-family ipv4 labeled-unicast
```
This example shows how to receive the configuration from a BGP speaker.

```
hostname s2
install feature-set mpls
feature-set mpls
feature telnet
feature bash-shell
feature scp-server
feature bgp
feature mpls segment-routing
segment-routing mpls
vlan 1
vrf context management
  ip route 0.0.0.0/0 10.30.97.1
  ip route 0.0.0.0/0 10.30.108.1
interface Ethernet1/1
 no switchport
  ip address 10.1.1.2/24
  ipv6 address 10:1:1::2/64
 no shutdown
```
interface mgmt0

```
ip address dhcp
  vrf member management
interface loopback1
 ip address 2.2.2.2/32
line console
line vty
router bgp 2
  address-family ipv4 unicast
    allocate-label all
  neighbor 10.1.1.1 remote-as 1
    address-family ipv4 labeled-unicast
```
This example shows how to display the configuration from a BGP speaker. The **show** command in this example displays the prefix 10.10.10.10 with label index 10 mapping to label 16010 in the SRGB range of 16000 to 23999.

```
switch# show bgp ipv4 labeled-unicast 10.10.10.10/32
```

```
BGP routing table information for VRF default, address family IPv4 Label Unicast
BGP routing table entry for 10.10.10.10/32, version 7
Paths: (1 available, best #1)
Flags: (0x20c001a) on xmit-list, is in urib, is best urib route, is in HW, , has label
  label af: version 8, (0x100002) on xmit-list
  local label: 16010
  Advertised path-id 1, Label AF advertised path-id 1
  Path type: external, path is valid, is best path, no labeled nexthop, in rib
  AS-Path: 1 , path sourced external to AS
   10.1.1.1 (metric 0) from 10.1.1.1 (10.10.10.10)
      Origin IGP, MED not set, localpref 100, weight 0
      Received label 0
      Prefix-SID Attribute: Length: 10
        Label Index TLV: Length 7, Flags 0x0 Label Index 10
  Path-id 1 not advertised to any peer
  Label AF advertisement
  Path-id 1 not advertised to any peer
```
This example shows how to configure egress peer engineering on a BGP speaker.

```
hostname epe-as-1
install feature-set mpls
feature-set mpls
feature telnet
feature bash-shell
feature scp-server
feature bgp
feature mpls segment-routing
segment-routing mpls
vlan 1
vrf context management
 ip route 0.0.0.0/0 10.30.97.1
  ip route 0.0.0.0/0 10.30.108.1
interface Ethernet1/1
 no switchport
  ip address 10.1.1.1/24
```
no shutdown interface Ethernet1/2 no switchport ip address 11.1.1.1/24 no shutdown interface Ethernet1/3 no switchport ip address 12.1.1.1/24 no shutdown interface Ethernet1/4 no switchport ip address 13.1.1.1/24 no shutdown interface Ethernet1/5 no switchport ip address 14.1.1.1/24 no shutdown

The following is an example of show ip route vrf 2 command.

```
show ip route vrf 2
IP Route Table for VRF "2"
'*' denotes best ucast next-hop
'**' denotes best mcast next-hop
'[x/y]' denotes [preference/metric]
'%<string>' in via output denotes VRF <string>
41.11.2.0/24, ubest/mbest: 1/0
   *via 1.1.1.9%default, [20/0], 13:26:48, bgp-2, external, tag 11 (mpls-vpn)
42.11.2.0/24, ubest/mbest: 1/0, attached
   *via 42.11.2.1, Vlan2, [0/0], 13:40:52, direct
42.11.2.1/32, ubest/mbest: 1/0, attached
    *via 42.11.2.1, Vlan2, [0/0], 13:40:52, local
```

```
The following is an example of show forwarding route vrf 2 command.
```

```
slot 1
=======
```
IPv4 routes for table 2/base

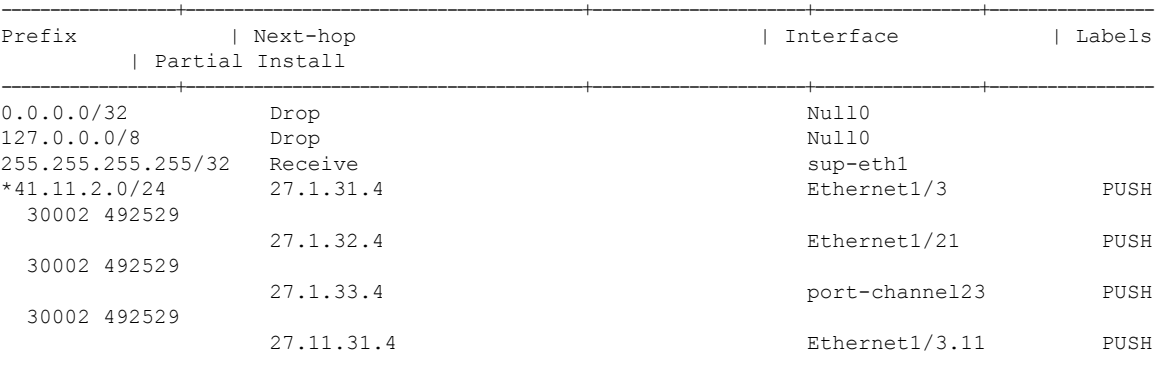

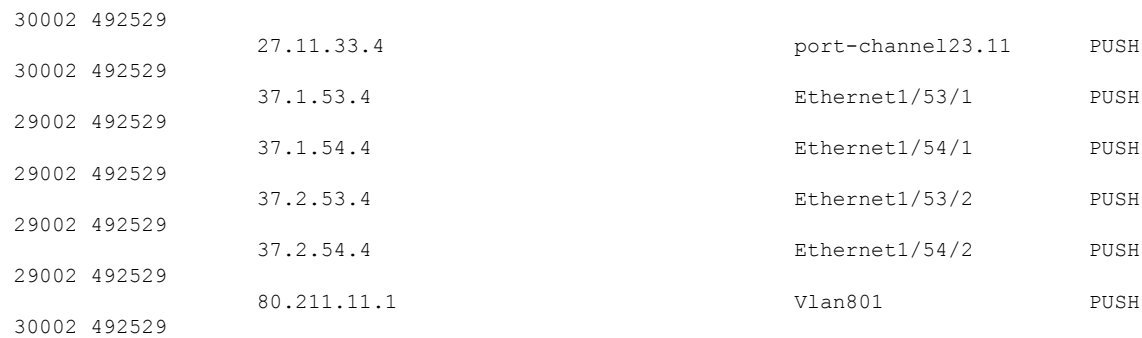

#### The following is an example of **show bgp l2vpn evpn summary** command.

show bgp l2vpn evpn summary BGP summary information for VRF default, address family L2VPN EVPN BGP router identifier 2.2.2.3, local AS number 2 BGP table version is 17370542, L2VPN EVPN config peers 4, capable peers 1 1428 network entries and 1428 paths using 268464 bytes of memory BGP attribute entries [476/76160], BGP AS path entries [1/6] BGP community entries [0/0], BGP clusterlist entries [0/0] 476 received paths for inbound soft reconfiguration 476 identical, 0 modified, 0 filtered received paths using 0 bytes

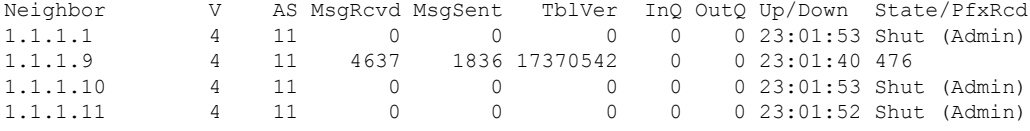

#### The following is an example of **show bgp l2vpn evpn** command.

```
show bgp l2vpn evpn 41.11.2.0
BGP routing table information for VRF default, address family L2VPN EVPN
Route Distinguisher: 14.1.4.1:115
BGP routing table entry for [5]:[0]:[0]:[24]:[41.11.2.0]:[0.0.0.0]/224, version 17369591
Paths: (1 available, best #1)
Flags: (0x000002) on xmit-list, is not in l2rib/evpn, is not in HW
  Advertised path-id 1
  Path type: external, path is valid, received and used, is best path
             Imported to 2 destination(s)
  AS-Path: 11 , path sourced external to AS
   1.1.1.9 (metric 0) from 1.1.1.9 (14.1.4.1)
      Origin incomplete, MED 0, localpref 100, weight 0
      Received label 492529
      Extcommunity: RT:2:20
  Path-id 1 not advertised to any peer
Route Distinguisher: 2.2.2.3:113
BGP routing table entry for [5]:[0]:[0]:[24]:[41.11.2.0]:[0.0.0.0]/224, version 17369595
Paths: (1 available, best #1)
Flags: (0x000002) on xmit-list, is not in l2rib/evpn, is not in HW
```
Advertised path-id 1 Path type: external, path is valid, is best path Imported from 14.1.4.1:115:[5]:[0]:[0]:[24]:[41.11.2.0]:[0.0.0.0]/224 AS-Path: 11 , path sourced external to AS 1.1.1.9 (metric 0) from 1.1.1.9 (14.1.4.1)